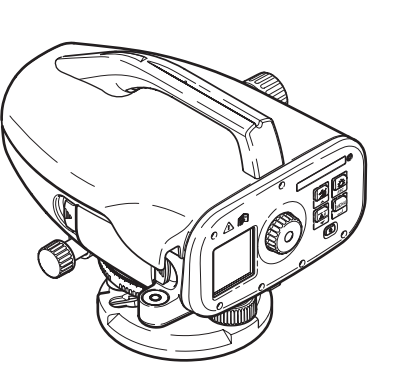

# **Sprinter 150/150M/250M**User Manual

**Version 1.0 EN, JA, ZH, KO, RU, PL, HU, EL, CZ, TR, SR**

- when it has to be right

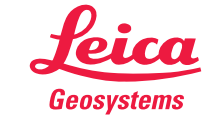

## **Instrukcja obs!ugi (Polski)**

## **1. Wst p**

#### **Zakup**

 Gratulujemy zakupu nowego niwelatora elektronicznego marki Leica Geosystems. Urzadzenie sprawia, że prace dotyczące poziomowania będą łatwiejsze i szybsze na każdym placu budowy. **Produkt**

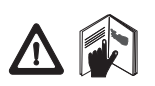

Niniejsza instrukcja zawiera ważne wskazówki bezpieczeństwa oraz instrukcje dotyczące konfiguracji i obsługi urządzenia. Dalsze informacje dostępne są w rozdziale "12.

Wskazówki bezpieczeństwa".

Przed rozpoczęciem korzystania z urządzenia należy dokładnie<br>przeczytać Instrukcję Obsługi.

### **Dane identyfikacyjne produktu**

Model i numer seryjny produktu są zaznaczone na tabliczce danych znamionowych

Należy wpisać model i numer seryjny do instrukcji i zawsze podawać te informacje, kontaktując się z przedstawicielstwem lub autoryzowanym serwisem naprawczym firmy Leica Geosystems.Typ: \_\_\_\_\_\_\_\_\_\_\_\_ Nr seryjny: \_\_\_\_\_\_\_\_\_\_\_\_

## **Zakres obowi"zywania niniejszej instrukcji**

Niniejsza instrukcja obsługi dotyczy urządzenia Sprinter 150/150M/ 250M.

Części dotyczące wyłącznie urządzenia Sprinter 150M/ 250M sa oznaczone gwiazdka (\*).

## **Znaki towarowe**

Prawa własności dotyczące poszczególnych znaków towarowych należą do firm, które są ich właścicielami

#### **Dost pna dokumentacja**

#### **NazwaOpis**

Instrukcja obsłuai<sup>-</sup> Sprinter 150/ Obsługi. Instrukcja zawiera opis urządzenia, jego 150M/250M | dane techniczne oraz wskazówki bezpieczeństwa Wszystkie zalecenia dotyczące podstawowej obsługi urzadzenia zostały zamieszczone w tej Instrukcji

**PL**

## **Symbole**

Symbole używane w niniejszej instrukcji mają następujące znaczenie: MEBEZPIECZEŃSTWO

Oznacza sytuację stanowiącą bezpośrednie zagrożenie<br>lub ryzyko odniesienia poważnych obrażeń.<br>**OSTRZEŻENIE** zycia lub ryzyko odniesienia poważnych obrażeń.

 $\mathbb{A}$ 

**20 OSTRZEŻENIE**<br>produktu niezgodne z przeznaczeniem, które może prowadzić do<br>produktu niezgodne z przeznaczeniem, które może prowadzić do zagrożenia życia lub odniesienia poważnych obrażeń.<br>**A UWAGA** 

## $\Delta$

**1 UWAGA**<br>produktu niezgodne z przeznaczeniem, które może prowadzie produktu niezgodne z przeznaczeniem, które może prowadzić<br>przeznaczenie przeznaczeniem przeznaczeniem, które mojetkowegh, atret<br>przeznaczenie przeznaczeni odniesienia obrażeń i/lub poważnych szkód majatkowych, strat finansowych lub zanieczyszczenia &rodowiska.

Postanowienia tych paragrafów muszą być ściśle przestrzegane, ponieważ od tego zależy możliwość wykorzystywania produktu w sposób w#a&ciwy i wydajny.

Sprinter 150/150M/250M - 1.0.0pl

#### **Wst pp** 1

## **Spis tre%ci**

**Cz %ci urz"dzenia**

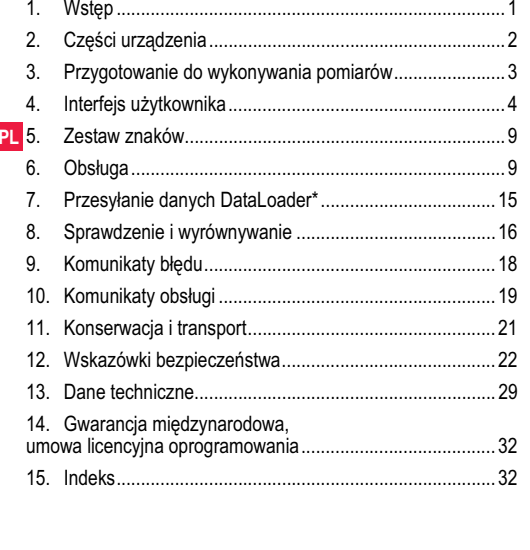

a and  $\sim$  2

## **2. Cz %ci urz"dzenia**

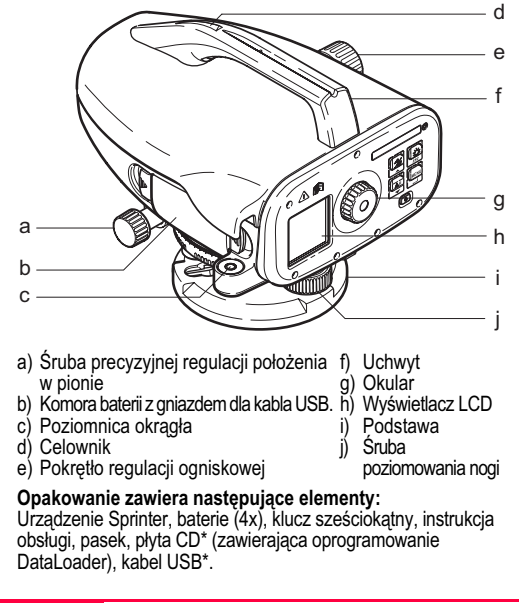

#### **Akcesoria**

Statyw, łata aluminiowa (w zależności od regionu), łata z włókna szklanego (w połączeniu z urządzeniem Sprinter 250M zapewnia dokładność 0,7 mm). (wyposażenie opcjonalne: osłona przeciwsłoneczna, 4 akumulatorki i ładowarka)

## **3. Przygotowanie do wykonywania pomiarów**

### **3.1 Wymiana baterii**

Należy włożyć 4 baterie typu AA zgodnie z oznaczeniami plus i minus zamieszczonymi na obudowie.

- Należy zawsze wymieniać cały zestaw baterii!
- Nie należy używać równocześnie baterii starych i nowych.
- Nie należy używać równocześnie baterii różnych producentów lub typów.

## **3.2 Ustawianie przyrządu**

#### **Poziomowanie**

- Ustawić statyw. Rozłożyć nogi urządzenia na odpowiednią długość w taki sposób, aby głowica statywu znajdowała się mniej więcej w poziomie. Mocno oprzeć nogi statywu na ziemi, aby zapewnić stabilność.
- Założyć przyrząd na statywie, wkręcając śrubę statywu w podstawe przyrządu.
- Posługując się trzema śrubami poziomującymi, wypoziomować urządzenie w taki sposób, aby pęcherzyk poziomnicy znajdował się w położeniu środkowym.

#### **Regulacja okularu**

Wycelować teleskop w stronę jednolitej, jasnej powierzchni, takiej jak ściana lub kartka papieru. Przekręcać okular aż do chwili, kiedy

**Przygotowanie do wykonywania pomiarów**

#### krzyżujące się kreski będą ostre lub oddzielone. **Regulacja ostro%ci obrazu docelowego**

Za pomocą wizjera wycelować obiektyw na łatę. Przekręcić śrubę precyzyjnej regulacji w poziomie aż do chwili, kiedy łata znajdzie się dokładnie w środku pola widzenia, a następnie ustawić ostrość za pomocą pokrętła regulacji ogniskowej. Upewnić się, że obraz łaty<br>mierniczej oraz siatki jest ostry.

**PL** 

## **W!"czy& zasilanie**

Urządzenie jest gotowe do przeprowadzenia pomiarów.

- Porady techniczne:<br>• Należy zawsze najpierw sprawdzić i wyeliminować ewentualne błędy elektroniczne i optyczne linii celowej, następnie poziomnicy kołowej w urządzeniu, a na koniec łaty mierniczej: przed rozpoczęciem prac w terenie, kiedy urządzenie było przechowywane przez dłuższy czas oraz po dłuższym transporcie.
- • Elementy optyczne powinny zawsze by% czyste. Zabrudzenie lub kondensacja może spowodować błedy pomiaru.
- Przed rozpoczęciem pracy odczekać, aż urządzenie przystosuje •się do temperatury otoczenia (ok. 2 minut na każde °C różnicy temperatur).
- Unikać przeprowadzania pomiarów przez szybę. •
- •Poszczególne odcinki łaty mierniczej musza być całkowicie roz#o!one i odpowiednio zabezpieczone.
- Dotykanie górnej części statywu może spowodować wibracje urządzenia pod wpływem wiatru.
- Należy używać pokrywki obiektywu do przykrywania go w •przypadku silnego światła.
- Obszar pomiarowy łaty mierniczej powinien być równomiernie •oświetlony - w przypadku ciemności należy użyć odpowiedniego reflektora.

## **4. Interfejs u'ytkownika**

Ē

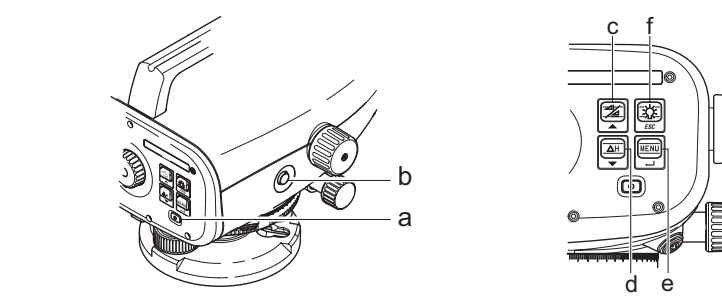

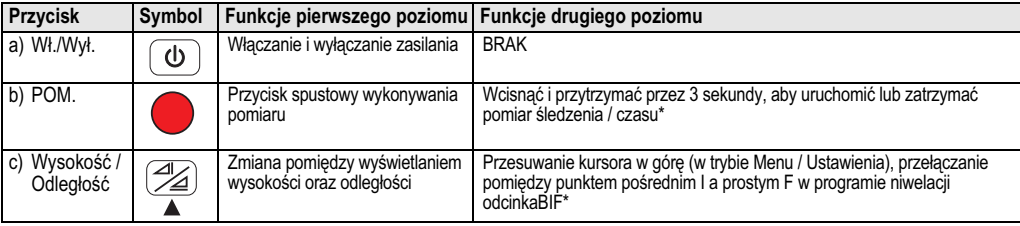

**Interfejs u'ytkownika**a a 4

**PL**

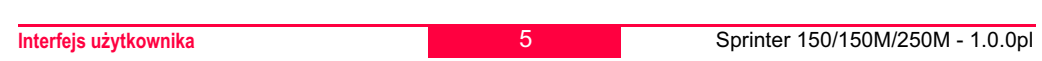

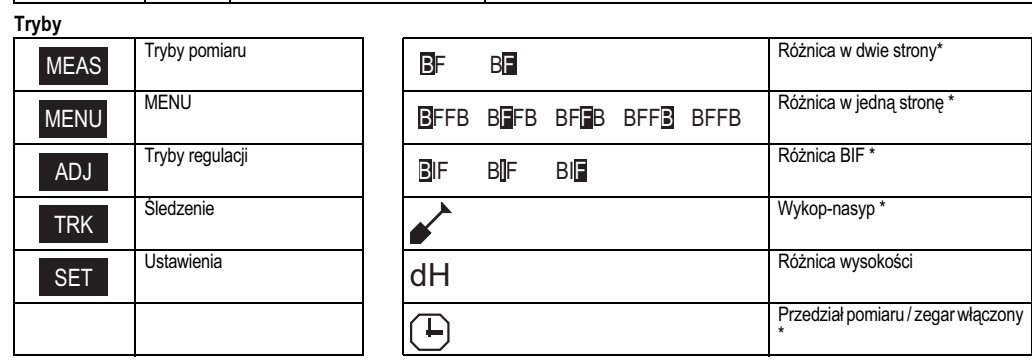

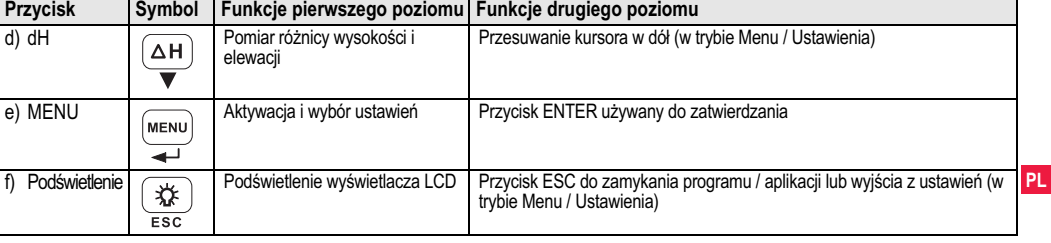

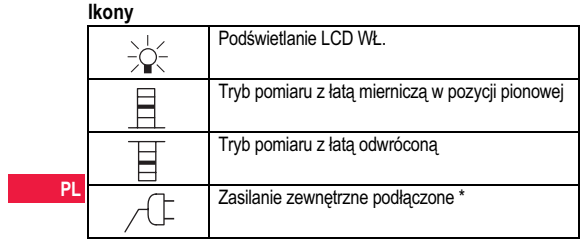

## **Wy%wietlane symbole pomiaru i danych**

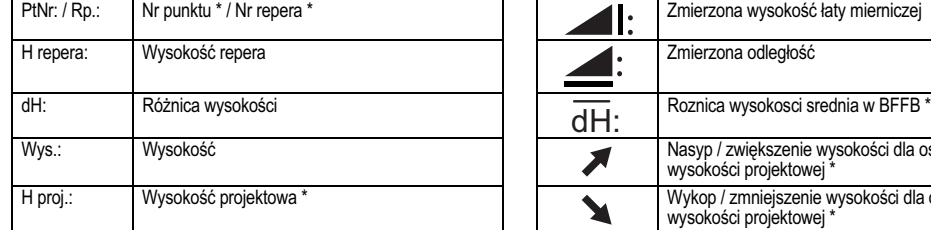

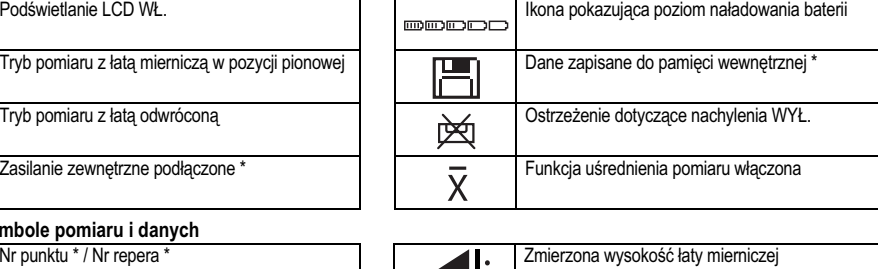

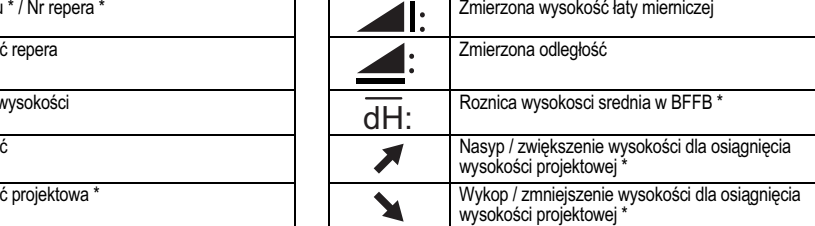

**Interfejs u'ytkownika**a 6

## **Menu ustawie(**

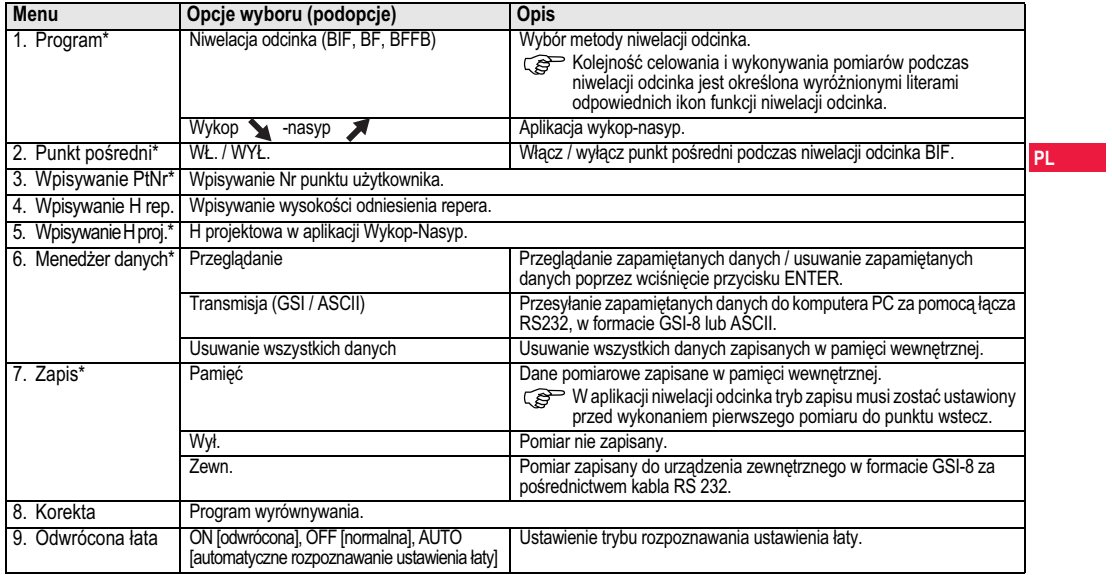

**Interfejs u'ytkownika**

 $\sim 10^{-1}$ 

a 7

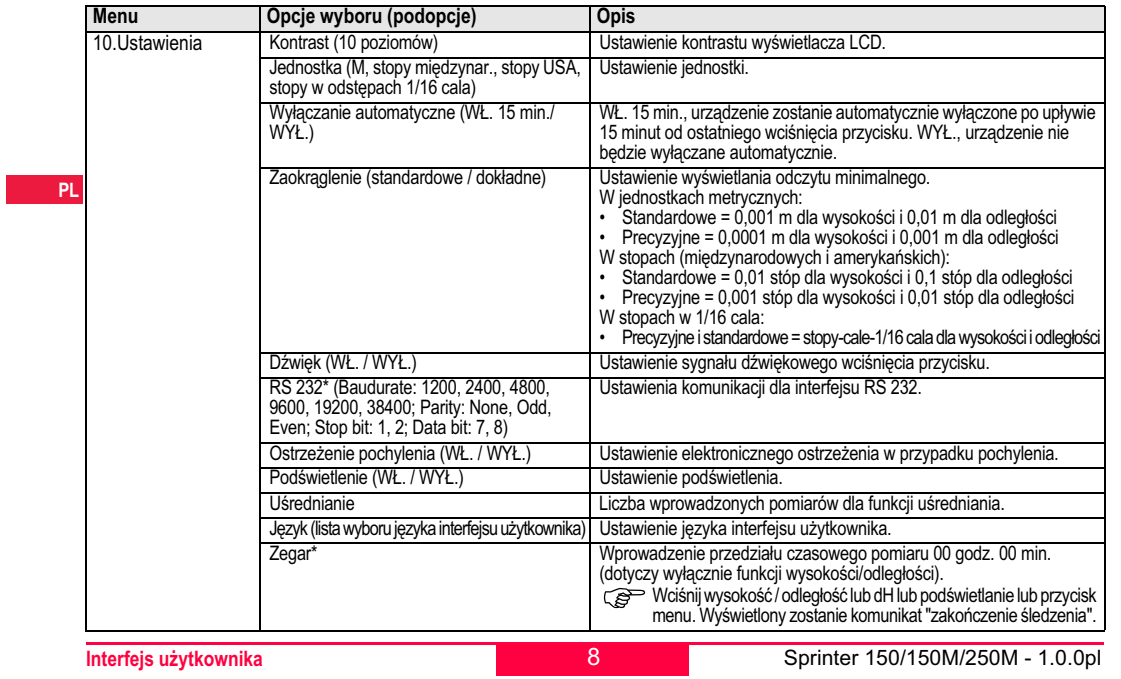

 $\equiv$   $\sim$ 

## **5. Zestaw znaków**

 **Wysoko%& repera (H Repera), Wysoko%& projektowa\* (Hpro)**Wpisywana wysokość repera i wysokość projektowa mogą<br>zawierać znaki 0 ~ 9, spacje, przecinek, separator 1/16 cala oraz<br>znaki "+" i "-".

### **Nr punktu\* (PtNr)**

Wpisywany nr punktu może zawierać znaki alfanumeryczne a ~ z,  $0 - 9$  i spacje.

**Akceptacja znaku w wartości bieżącej<br>Jeżeli żadne znaki wpisu nie są zmieniane, należy wcisnąć ENTER,<br>aby zatwierdzić stary wpis.** 

### **Usuwanie warto%ci ze wszystkich pól**

Należy zaznaczyć pierwsze pole wprowadzania danych za pomocą<br>przycisku "SPACJA" i wcisnąć ENTER, aby usunąć całą wpisaną wartość.

## **Aby odrzuci& wprowadzon" warto%&**

Należy wcisnąć ESC, aby przywrócić poprzednią wartość. **Zwi kszenie nr punktu**

Nr punktu będzie automatycznie zwiększany o 1, począwszy od<br>ostatniego numeru punktu, jeżeli pole numeru punktu nie będzie zmieniane ręcznie.

## **6. Obs!uga**

 **Pomiar wysoko%ci i odleg!o%ci (elektroniczny)**Przykładowy pomiar elektroniczny:

**Zestaw znaków**

Należy zawsze kierować urządzenie na środek łaty mierniczej i ustawić ostrość obrazu, aby zapewnić dokładność pomiaru.

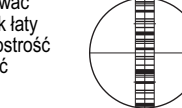

## **6.1 Pomiar wysoko%ci i odleg!o%ci**

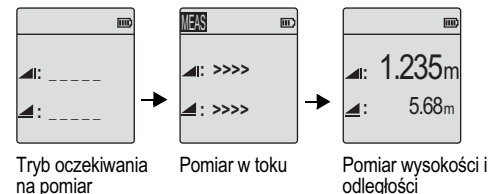

**PL**

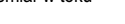

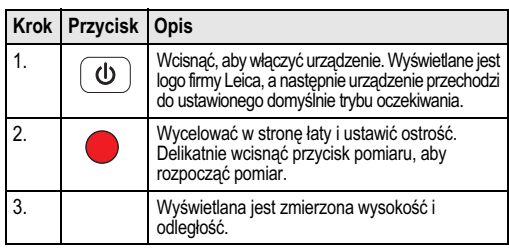

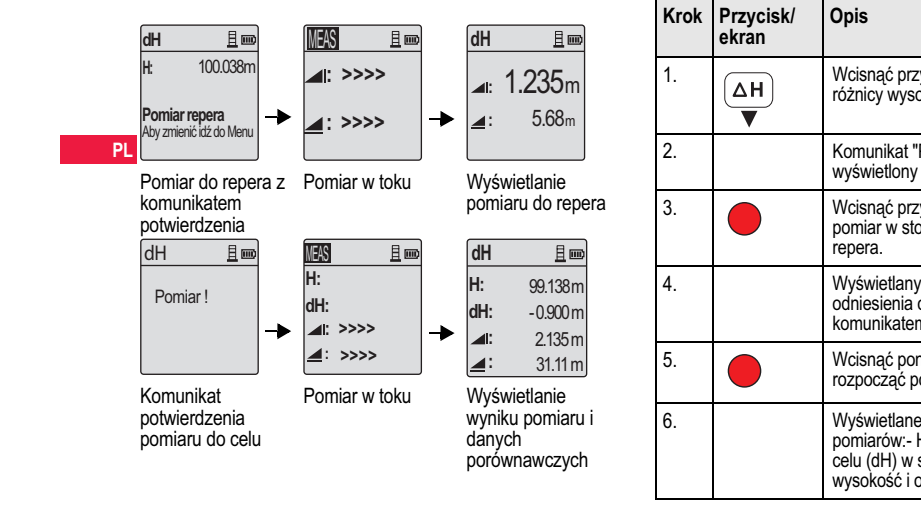

## **6.2 Pomiar roznicy wysokosci i pomiar H (pami & wewn trzna nie jest w!"czona)**

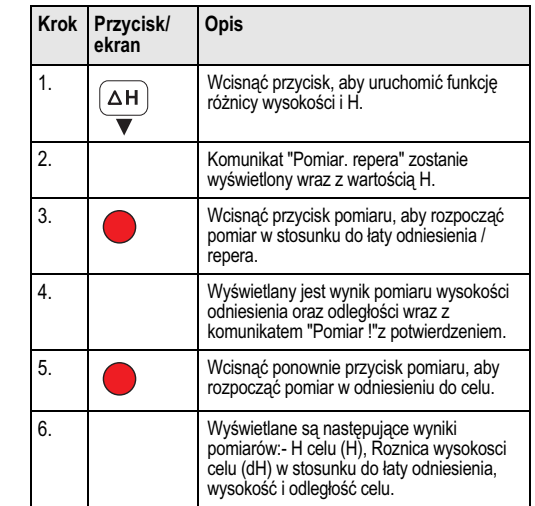

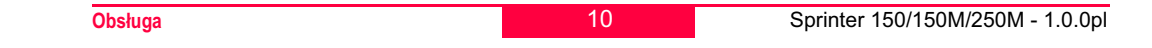

## **6.3 Pomiar Wykop-Nasyp\* (pamiêæ wewnêtrzna w**<sup>31</sup>czona)

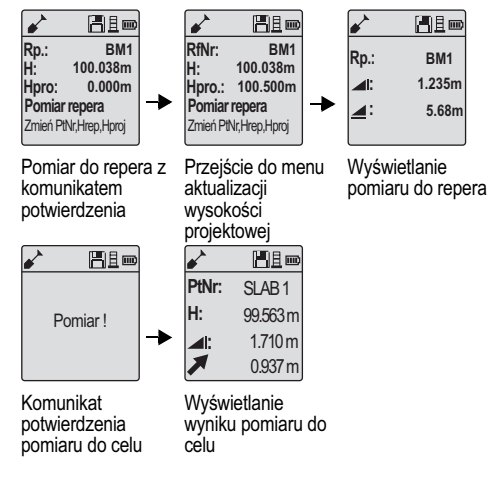

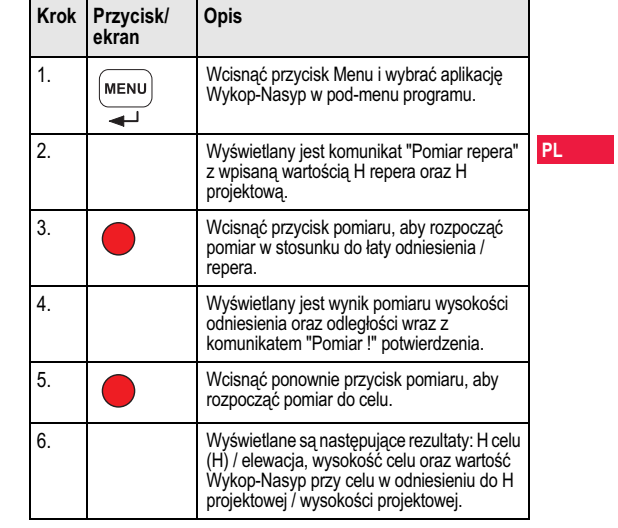

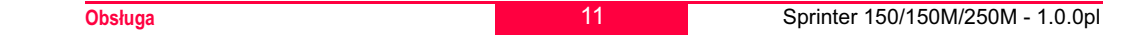

## **6.4 Pomiar niwelacji odcinka BIF\* (pami & wewn trzna w!"czona)**

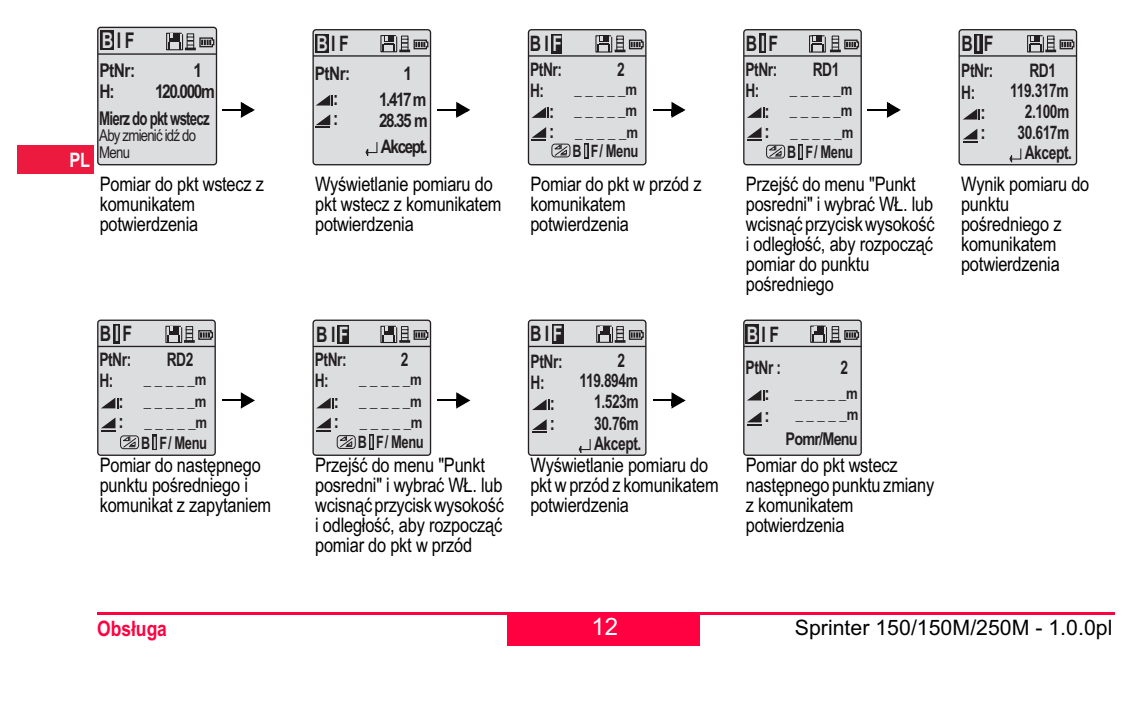

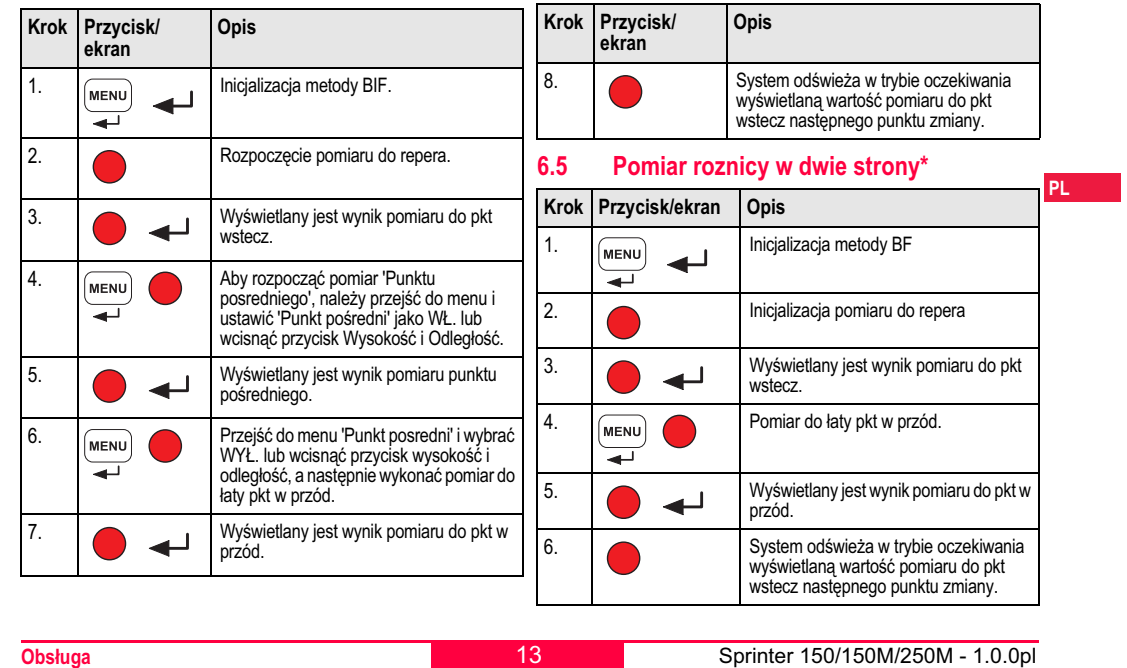

a and  $\sim$  13

## **6.6 Pomiar roznicy w jedna strone BFFB\***

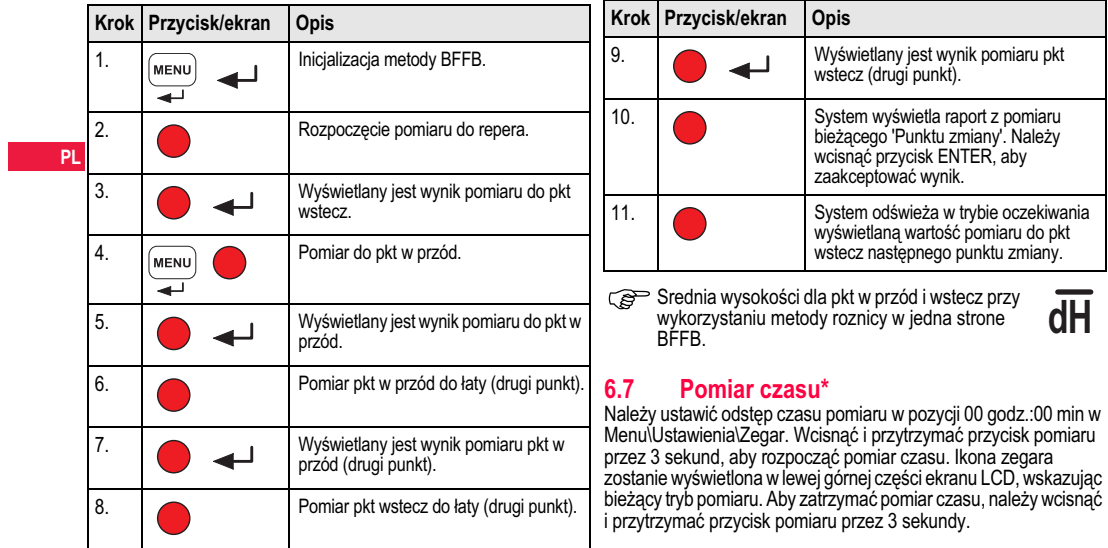

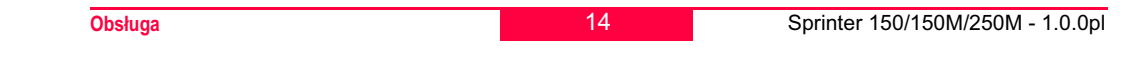

## **7. Przesy!anie danych DataLoader\***

- 1. Dwukrotnie kliknąć lewym przyciskiem myszy plik instalacyjny Sprinter\_Dataloader .exe (domy&lnie oprogramowanie DataLoader jest instalowane w folderze C: \ Program files \ Leica-Geosystems).
- 2. Podłączyć kabel USB do gniazda znajdującego się w komorze baterii urządzenia, a wtyczkę USB do portu USB komputera PC.
- 3. Włączyć zasilanie urządzenia i zaczekać na dwukrotny dźwięk - ikona USB zostanie wyświetlona na ekranie LCD urządzenia.
- 4. Uruchomić oprogramowanie DataLoader z domyślnego foldera C: \ Program files \ Leica-Geosystems.
- 5. Kliknąć lewym przyciskiem myszy przycisk 'USB Connect' w programie DataLoader - wyświetlone zostaną dane, dotyczące podłączonego urządzenia.
- 6. Kliknąć lewym przyciskiem myszy przycisk 'Data Listing' / 'Field Book' w oknie Data Export, aby przesłać dane z urządzenia do komputera PC w postaci pliku Ms-Excel  $^\circledR$ .
- Szczegóły dotyczące programu DataLoader oraz instrukcje<br>przesyłu danych dla RS 232 dostępne są na płycie CD\*<br>urządzenia Sprinter.

\* 15

**Przesy!anie danych DataLoader\***

Sprinter 150/150M/250M - 1.0.0pl

**PL**

## **8. Sprawdzenie i wyrównywanie**

**8.1 Elektroniczna korekta kolimacji**

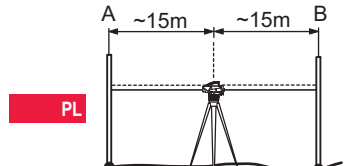

## **Aby w!"czy& program "Wyrównanie", nale'y przej%& do Menu\Wyrównanie.**

**Krok 1:** Skierować urządzenie na łatę A i wcisnąć przycisk MEAS.<br>Wyświetlenie pomiaru - wcisnąć przycisk ENTER, aby zaakceptować.

**Krok 2:** Skierować urządzenie na łatę B i wcisnąć przycisk MEAS.<br>Wyświetlenie pomiaru - wcisnąć przycisk ENTER, aby zaakceptować.

Skierować urządzenie Sprinter na łatę A i ustawić mniej więcej 3 m<br>od łaty A.

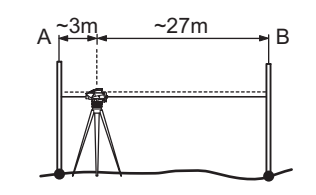

Krok 3: Skierować urządzenie na łatę B i wcisnąć przycisk MEAS. Wyświetlenie pomiaru - wcisnąć przycisk ENTER, aby zaakceptować.

**Krok 4:** Skierować urządzenie na łatę A i wcisnąć przycisk MEAS.<br>Wyświetlenie pomiaru - wcisnąć przycisk ENTER, aby zaakceptować.

Wyświetlany jest nowy zmierzony elektronicznie błąd kolimacyjny.<br>Aby zaakceptować nową korektę, należy wcisnąć przycisk ENTER, w przeciwnym wypadku wcisnąć ESC, aby odrzucić wynik korekty.

Ce Optyczny błąd kolimacyjny może zostać skorygowany⊘<br>poprzez regulację siatki.

**Sprawdzenie i wyrównywanie**e 16

#### **8.2 Poziomnica okr"g!<sup>a</sup> 8.3 Wyrównanie kolimacji optycznej / siatki** 3.1. $\mathbb{Z}$   $\mathbb{Z}$  2.  $\begin{picture}(120,140)(-0,0) \put(0,0){\line(1,0){100}} \put(15,0){\line(1,0){100}} \put(15,0){\line(1,0){100}} \put(15,0){\line(1,0){100}} \put(15,0){\line(1,0){100}} \put(15,0){\line(1,0){100}} \put(15,0){\line(1,0){100}} \put(15,0){\line(1,0){100}} \put(15,0){\line(1,0){100}} \put(15,0){\line(1,0){100}} \put(15,0){\line(1,$  **PL** $\equiv$ mmod  $\mathcal O$ Ζ 4.**Krok Opis Krok Opis** 1.. Przekręcać klucz sześciokątny aż do uzyskania wartości<br>| projektowej. 1.Wypoziomować urządzenie. 2.Sprawdzić kolimację. 2.Obrócić urządzenie o 180°. Jeżeli błąd kolimacji przekracza 3 mm przy odległości 60 m,<br>kolimacja musi zostać skorygowana. 3.. Wyśrodkować pęcherzyk, jeżeli znajduje się poza<br>| środkowym okręgiem. 4.Skorygować połowę błędu za pomocą klucza<br>sześciokatnego. Powtórzyć kroki 1 do 4 aż do chwili kiedy pęcherzyk będzie wyśrodkowany, kiedy urządzenie jest wycelowane w dowolny punkt. Sprinter 150/150M/250M - 1.0.0pl **Sprawdzenie i wyrównywanie**e 17

## **9. Komunikaty błędu**

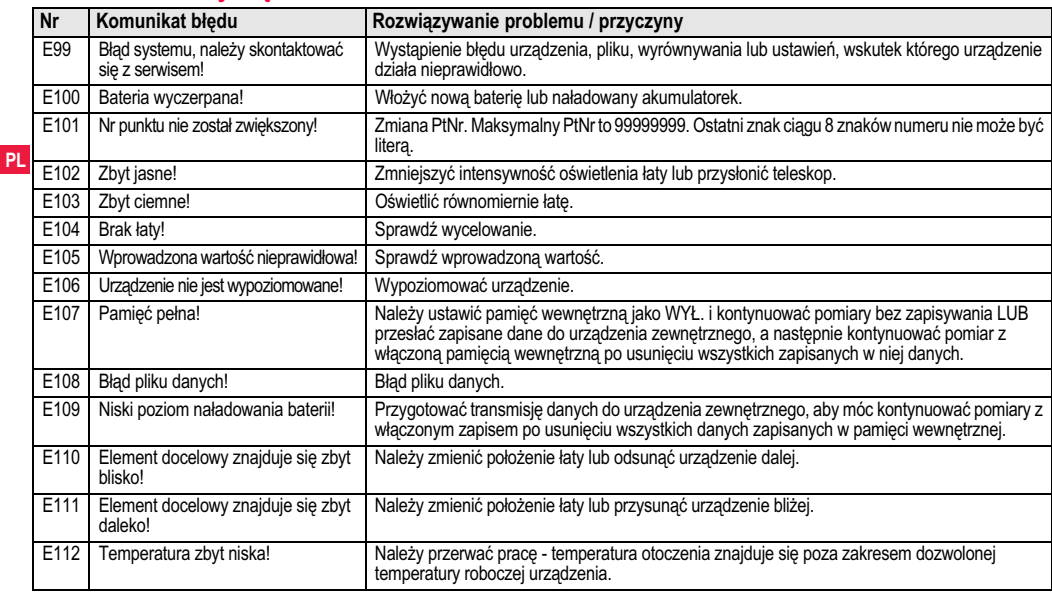

<mark>u</mark> 18

**Komunikaty błędu** 

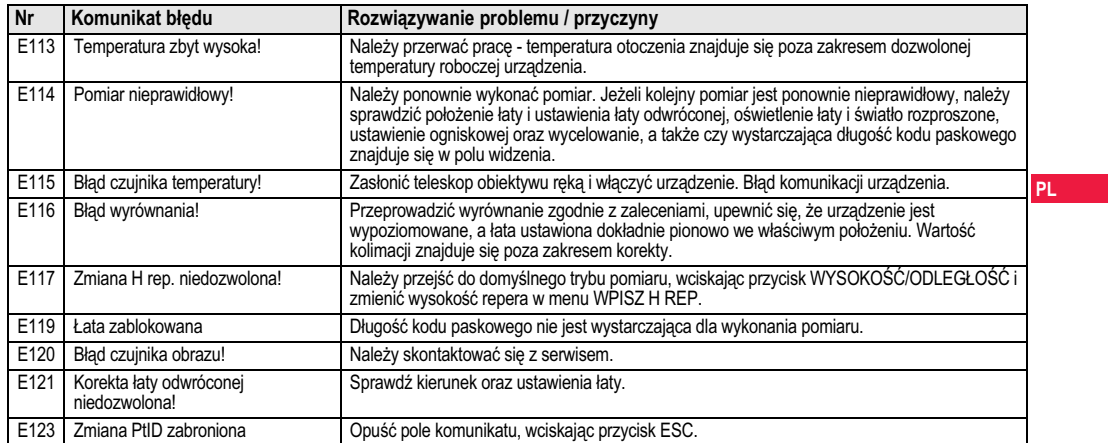

## **10. Komunikaty obs!ugi**

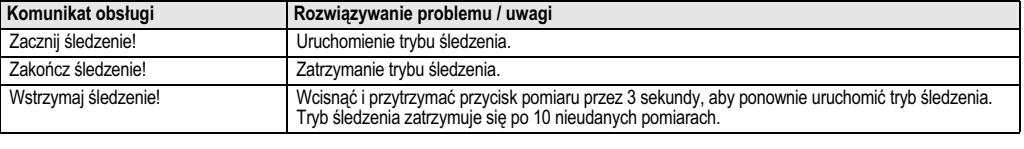

19

**Komunikaty obs!ugi**

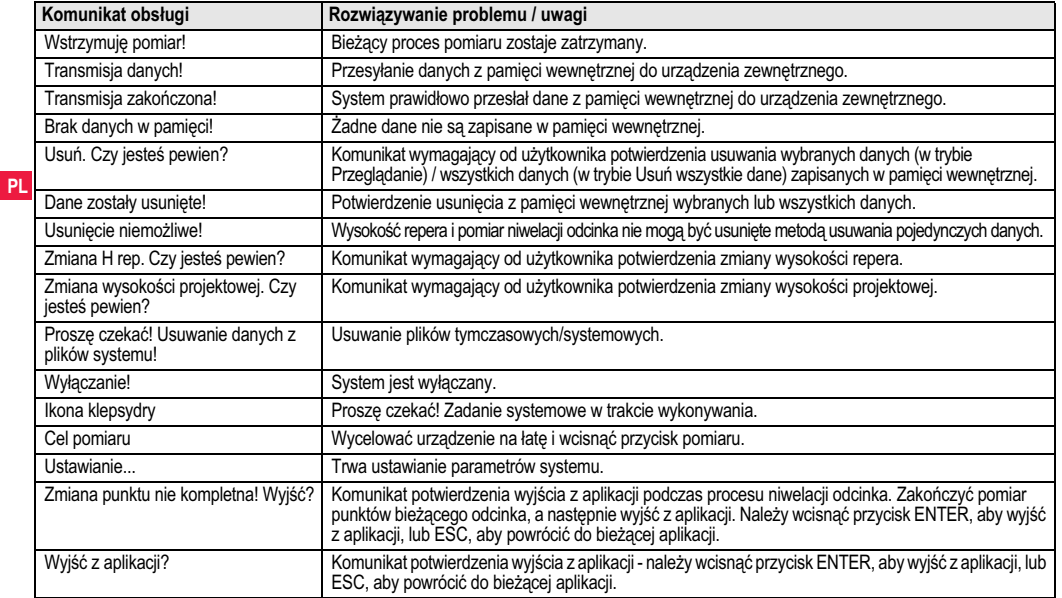

20

**Komunikaty obs!ugi**

 $\sim$  $\overline{1}$ 

## **11. Konserwacja i transport**

### **11.1 Transport**

## **Transport w terenie**

Podczas transportu urządzenia w terenie, należy zawsze sprawdzić poniższe punkty

- urządzenie powinno być przewożone w oryginalnym futerale transportowym
- lub statyw powinien być przenoszony z nogami opartymi na ramieniu użytkownika, z urządzeniem skierowanym ku górze.

## **Transport w pojazdach drogowych**

Nie należy przewozić urządzenia w pojazdach drogowych bez futerału, ponieważ może zostać rozregulowane z powodu uderzeń i drgań. Urządzenie musi być przewożone w futerale transportowym, odpowiednio zabezpieczone.

#### **Wysy!ka**

Jeżeli produkt ma być przewożony koleją, drogą powietrzną lub morska, należy zawsze używać kompletnego, oryginalnego opakowania Leica Geosystems, futerału transportowego i kartonu lub innych wytrzymałych materiałów umożliwiających zabezpieczenie urządzenia przed uderzeniami oraz drganiami.

#### **Wysy!ka i transport baterii**

Osoba odpowiedzialna za transport akumulatorów musi zapewnić przestrzeganie obowiązujących przepisów krajowych i międzynarodowych. Przed rozpoczęciem przewożenia należy skontaktować się z firmą transportową.

#### **Ustawienie w terenie**

Jeżeli urządzenie było przewożone, należy sprawdzić parametry ustawień, o których mowa w niniejszej instrukcji przed

**Konserwacja i transport**t and  $\sim$  21

## przystąpieniem do użytkowania urządzenia.

## **11.2 Przechowywanie**

**Produkt**Należy przestrzegać zaleceń dotyczących przechowywania, w szczególności jeżeli w miesiącach letnich urządzenie znajduje się w

samochodzie. Patrz rozdział "13. Dane techniczne", w którym zostały zamieszczone szczegółowe informacje dotyczące zakresu temperatur. **Ustawienie w terenie**

Jeżeli urządzenie było przechowywane przed dłuższy okres czasu, przed przystąpieniem do wykorzystywania produktu należy sprawdzić prawidłowość ustawień zgodnie z zaleceniami niniejszej instrukcji. Jeżeli urządzenie nie będzie używane przez dłuższy okres, należy wyjąć z niego baterie alkaliczne, aby zapobiec niebezpieczeństwu wycieku.

### **11.3 Czyszczenie i suszenieProdukt i akcesoria**

- Należy przedmuchać obiektyw, jeżeli jest zabrudzony.
- Nie należy nigdy dotykać obiektywu rękami.
- •Należy używać wyłacznie czystej, miekkiej szmatki, niepozostawiającej śladów. W razie konieczności można nawilżyć szmatkę wodą lub czystym alkoholem. Nie należy używać żadnych innych cieczy, gdyż mogą one spowodować uszkodzenie elementów wykonanych z materia#ów polimerowych.

#### **Zawilgocenie produktu**

Produkt, futerał transportowy, wkładki piankowe i akcesoria należy wysuszyć w temperaturze nie wiekszej niż +40°C / +104°F i wyczyścić. Nie należy ponownie pakować elementów, dopóki nie sa całkowicie suche.

Sprinter 150/150M/250M - 1.0.0pl

**PL**

## **12. Wskazówki bezpiecze(stwa**

## **12.1 Wst p ogólny**

### **Opis**

Wskazówki zamieszczone poniżej powinny umożliwić osobie odpowiedzialnej za urządzenie oraz jej użytkownikowi<br>przewidywanie i zapobieżenie zagrożeniom związanym z użytkowaniem produktu.

PL Osoba odpowiedzialna za urządzenie musi upewnić się, że wszyscy użytkownicy rozumieją poniższe wskazówki i ściśle ich przestrzegają.

## **12.2 Zastosowanie urz"dzenia**

### **Zastosowanie dopuszczalne**

- Odległość pomiaru.
- Zapis pomiarów.
- Elektroniczny i optyczny pomiar wysoko&ci do #aty.
- Optyczne odczyty wysokości.
- Optyczny pomiar odleg#o&ci z odczytami dalmierza.
- Wymiana danych z urządzeniami zewnętrznymi.

#### **Zastosowanie niedopuszczalne**

- Wykorzystywanie produktu bez instrukcji obsługi.
- Wykorzystywanie w warunkach niezgodnych z zaleceniami niniejszej instrukcji.
- Pomijanie elementów zabezpieczających.
- Usuwanie tabliczek ostrzegawczych.
- Otwieranie urządzenia za pomocą jakichkolwiek narzędzi, takich jak na przykład śrubokret, chyba že w przypadku niektórych funkcji jest to wyraźnie dozwolone.

**Wskazówki bezpiecze(stwa**a 22

- Wykonywanie modyfikacji lub przeróbek urządzenia.
- •Wykorzystywanie urzadzenia, które nie należy do użytkownika.
- Wykorzystywanie urządzenia, które nosi wyraźne ślady uszkodzenia.
- Użytkowanie urządzenia z akcesoriami pochodzącymi od innych producentów bez uzyskania wcze&niejszego zezwolenia firmy Leica Geosystems.
- Niezachowanie odpowiednich środków ostrożności w miejscu wykonywania prac, na przykład podczas wykonywania pomiarów na drogach.
- 

• Kierowanie urządzenia bezpośrednio w stronę słońca.<br>M **OSTRZEŻENIE**<br>do obrażeń ciała, nieprawidłowych wyników pomiaru lub uszkodzeń.<br>do obrażeń ciała, nieprawidłowych wyników pomiaru lub uszkodzeń. do obrażeń ciała, nieprawidłowych wyników pomiaru lub uszkodzeń. Osoba odpowiedzialna za urządzenie musi poinformować wszystkich użytkowników co do istniejących zagrożeń i wskazówek bezpieczeństwa. Urządzenie może być wykorzystywane wyłącznie przez osoby przeszkolone.

## **12.3 Ograniczenia wykorzystywania**

#### **Warunki otoczenia**

Urządzenie jest przeznaczone do stosowania w warunkach standardowych, umożliwiających stałe zamieszkanie: nie jest przeznaczone do użycia w otoczeniu agresywnym lub wybuchowym.

**MIEBEZPIECZEŃSTWO**<br>
Przed rozpoczęciem prac w miejscach niebezpiecznych, na<br>
przykład w pobliżu instalacji elektrycznych, pracownik odpowiedzialny za wykorzystywanie produktu musi porozumieć się z właściwymi władzami i zasięgnąć opinii specjalistów do spraw bezpieczeństwa.

### **12.4 Zakres odpowiedzialno%ci Producent urzadzenia**

 Firma Leica Geosystems AG, CH-9435 Heerbrugg, nazywana dalej Leica Geosystems, zobowiązuje się do dostarczenia produktu, wraz z instrukcją obsługi i oryginalnymi akcesoriami, w stanie ca#kowicie bezpiecznym.

### **Producenci akcesoriów, inni ni' firma Leica Geosystems**

Producenci akcesoriów inni niż firma Leica Geosystems ponoszą pełną odpowiedzialność w zakresie zaprojektowania, wykonania i zastosowania zabezpieczeń w swoich produktach, jak również za zapewnienie bezpieczeństwa wykorzystywania swoich akcesoriów w połaczeniu z produktem Leica Geosystems.

### **Osoba odpowiedzialna za urz"dzenie**

Zakres obowiązków osoby odpowiedzialnej za urządzenie jest następujący:

- · Dokładna znajomość wskazówek bezpieczeństwa oraz zaleceń zamieszczonych w instrukcji obsługi.
- Dokładna znajomość krajowych przepisów dotyczących bezpieczeństwa i zapobiegania wypadkom.
- Należy natychmiast poinformować firmę Leica Geosystems, jeśli korzystanie z produktu stało się niebezpieczne.

## $\bigwedge_{\text{Ooshe admissible}}$

**20 OSTRZEŻENIE**<br>jest ono użytkowane zgodnie z zaleceniami instrukcji obsługi.<br>jest ono użytkowane zgodnie z zaleceniami instrukcji obsługi. Osoba ta jest ponadto odpowiedzialna za właściwe przeszkolenie wszystkich użytkowników produktu oraz bezpieczeństwo podczas wykonywania prac.

a 23

**Wskazówki bezpiecze(stwa**

## **12.5 Zagro'enia zwi"zane z u'ytkowaniem urz"dzenia**

m **OSTRZEŻENIE**<br>Brak instrukcji obsługi lub nieprzestrzeganie jej zaleceń<br>muze plrówadzić do nieprawidowego użytkowania urządzenia może prowadzić do nieprawidłowego użytkowania urządzenia i wypadków o poważnych konsekwenciach dla obsługi, wyposażenia oraz otoczenia.

### **Wskazówki bezpiecze(stwa:**

Wszyscy użytkownicy muszą przestrzegać wskazówek bezpieczeństwa określonych przez producenta oraz zaleceń wydawanych przez osobe odpowiedzialną za urządzenie.

**M UWAGA**<br>ziemię, było użytkowane w sposób nieprawidowy, przerabia<br>ziemię, było użytkowane w sposób nieprawidowy, przerabian ziemię, było użytkowane w sposób nieprawidłowy, przerabiane. przechowywane przez dłuższy okres czasu lub transportowane, należy zawsze sprawdzić, czy wyniki pomiarów są prawidłowe.

## **Wskazówki bezpiecze(stwa:**

Należy co pewien czas przeprowadzać pomiary testowe i wprowadzać korekty określone w instrukcji obsługi, w szczególności jeżeli produkt był użytkowany w niewłaściwy sposób oraz przed i po szczególnie ważnymi pracami pomiarowymi.

## NIEBEZPIECZEŃSTWO

**A NIEBEZPIECZEŃSTWO**<br>Ze względu na niebezpieczeństwo porażenia prądem<br>elektrycznym, należy zachować szczególną ostroznych, tekich in<br>microizzo szczególn ostrologii elektrycznych, tekich in miernicze są używane w pobliżu instalacji elektrycznych, takich jak przewody lub trakcja kolejowa.

Sprinter 150/150M/250M - 1.0.0pl

**PL**

#### **Wskazówki bezpiecze(stwa:**

Urządzenie powinno znajdować się w bezpiecznej odległości od instalacji elektrycznych. Jeżeli wykonywanie prac w pobliżu tego rodzaju instalacji jest konieczne, należy skontaktować się z miejscowymi władzami i postępować zgodnie z ich zaleceniami.

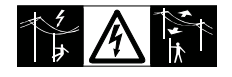

**A** UWAGA<br>magnetycznego<br>topionie itd.) mo Używanie urządzenia w pobliżu silnego pola magnetycznego (np. wytwarzanego przez transformatory, piece do topienia itd.) może powodować zakłócenia i błędy pomiaru.

## **Wskazówki bezpiecze(stwa:**

Podczas wykonywania pomiarów w pobliżu silnego pola magnetycznego, należy sprawdzić ich prawidłowość.

## $\mathbb{A}$

**PL**

**UWAGA**<br>Należy zachować szczególną ostrożność, jeżeli urządzenie kierowane jest w strone Słońca, ponieważ teleskop funkcjonuje jak szkło powiększające i może spowodować uszkodzenie wzroku i/lub elementów znajdujących się wewnątrz produktu.

## **Wskazówki bezpiecze(stwa:**

Nie kierować urządzenia bezpośrednio w stronę Słońca.

## $\Delta$

**2. W przypadku zastosowań dynamicznych, na przykład**<br>podczas tyczenia, istnieje niebezpieczeństwo wypadku, jeśli<br>podczas tyczenia, istnieje niebezpieczeństwo wypadku, jeśli użytkownik nie zwraca uwagi na panujące warunki, takie jak istnienie możliwych przeszkód, wykopów i poruszających się pojazdów.

a 24

**Wskazówki bezpiecze(stwa**

## **Wskazówki bezpiecze(stwa:**

Pracownik odpowiedzialny za wykorzystywanie produktu musi się upewnić, że wszyscy użytkownicy znają istniejące zagrożenia.

## $\Delta$

**20 OSTRZEŻENIE**<br>prowadzić do sytuacji niebezpieczenie miejsca pracy może<br>prowadzić do sytuacji niebezpiecznych, na przykład w przypied*ku* wykonywania prac na drogach, budowach lub na terenie zakładów przemysłowych.

### **Wskazówki bezpiecze(stwa:**

Należy zawsze się upewnić, że miejsce prac zostało właściwie zabezpieczone. Należy przestrzegać przepisów dotyczących bezpieczeństwa, zapobiegania wypadkom oraz ruchu drogowego.

 $\sum_{\text{W}}$  OSTRZEŻENIE<br>wyposażenia komputerowego przeznaczonego do wykorz<br>wyposażenia komputerowego przeznaczonego do wykorz wyposażenia komputerowego przeznaczonego do wykorzystania w pomieszczeniach istnieje ryzyko porażenia pradem elektrycznym.

## **Wskazówki bezpiecze(stwa:**

Należy przestrzegać zaleceń producenta dotyczących użytkowania komputera w terenie w połączeniu z produktami firmy Leica Geosystems.

## $\triangle$  UWA

<u>ZA UWAGA</u><br>zabezpieczone prawidłowo, a urządzenie zostało poddane<br>zabezpieczone prawidłowo, a urządzenie zostało poddane wstrząsom mechanicznym, na przykład w wyniku przewrócenia, produkt może zostać uszkodzony, istnieje ponadto ryzyko odniesienia obrażeń.

#### **Wskazówki bezpiecze(stwa:**

Podczas ustawiania produktu, należy upewnić się, że wszystkie Wskazówki bezpieczeństwa:<br>Podczas ustawiania produktu, należy upewnić się, że wszystkie W w przypadku otwarcia produktu wymienione poniżej<br>akcesoria są prawidłowo założone, zamocowane i zablokowane we czynności mogą spowod właściwym położeniu.

Nie należy narażać produktu na obciążenia mechaniczne.

## $\Delta$

**1 UWAGA**<br>jednostronnie zawsze istnieje niebezpieczeństwo jej przewrócenia, na<br>jednostronnie zawsze istnieje niebezpieczeństwo jej przewrócenia, na<br>jednostronnie zawsze istnieje nie zapisalne w przewrócenia, przykład pod wpływem wiatru, co może spowodować uszkodzenie innych urządzeń lub odniesienie obrażeń ciała.

#### **Wskazówki bezpiecze(stwa:**

Łata pionowa zamocowana za pomocą kotwi nie może być pozostawiana bez nadzoru (obok łaty musi znajdować się pracownik)

## $\triangle$ <sup>os</sup>

**20 OSTRZEŻENIE**<br>Stepki itp., istnieje ryzyko powstawania wyładowań atmosferycznych.<br>stupki itp., istnieje ryzyko powstawania wyładowań atmosferycznych. **Wskazówki bezpiecze(stwa:**

Nie należy używać produktu w czasie burzy.

## $\Delta$

**21 UWAGA**<br>przygniecenia kończyn lub wciągnięcia włosów i/lub odzieży przez<br>przygniecenia kończyn lub wciągnięcia włosów i/lub odzieży przez obracające się części.

### **Wskazówki bezpiecze(stwa:**

Należy pozostawać w bezpiecznej odległości od obracających się części.

a 25

**Wskazówki bezpiecze(stwa**

# $\bigwedge_{M}$  Ostrzeżenie

- Dotknięcie części pod napięciem
- Użytkowanie produktu po niewłaściwym wykonaniu napraw. **Wskazówki bezpiecze(stwa:**

### Nie należy otwierać produktu. Wyłącznie pracownicy

 autoryzowanych serwisów naprawczych firmy Leica Geosystems są uprawnieni do przeprowadzania napraw produktu.

## A OSTRZEŻENIE

Baterie niezalecane przez firmę Leica Geosystems mogą ulec uszkodzeniu podczas ładowania lub w przypadku całkowitego wyczerpania. Baterie mogą się zapalić i wybuchnąć.

## **Wskazówki bezpiecze(stwa:**

Należy ładować i wyładowywać tylko akumulatory zalecane przez firme Leica Geosystems.

## $\triangle$  OSTRZEŻENIE

**<u>OSTRZEŻENIE</u><br>Geosystems może spo<br>Megasiens może spo</u>** Używanie ładowarki niezalecanej przez firme Leica Geosystems może spowodować uszkodzenie akumulatorów. Moga sie one zapalić lub wybuchnać.

## **Wskazówki bezpiecze(stwa:**

Do ładowania akumulatorów należy używać wyłącznie ładowarek zalecanych przez firmę Leica Geosystems.<br>
NuwAGA

#### m

**21 UWAGA**<br>akumulatorów mogą one stanowić niebezpieczeństwo pożaru pod<br>akumulatorów mogą one stanowić niebezpieczeństwo pożaru pod wp#ywem czynników mechanicznych.

Sprinter 150/150M/250M - 1.0.0pl

**PL**

## **Wskazówki bezpiecze(stwa:**

Przed wysłaniem lub usunięciem produktu należy całkowicie wyładować baterie, pozostawiając urządzenie włączone aż do chwili, kiedy beda całkowicie wyczerpane. Osoba odpowiedzialna za transport akumulatorów musi zapewnić

przestrzeganie obowiązujących przepisów krajowych i międzynarodowych. Przed przystąpieniem do transportu lub

wysyłki należy skontaktować się z miejscową firmą transportową.

**PL** m

**2 OSTRZEŻENIE**<br>otoczenia lub zanurzenie mechaniczne, wysoka temperatura<br>otoczenia lub zanurzenie w cieczy może spowodować wyciek, pożar lub wybuch akumulatorów.

#### **Wskazówki bezpiecze(stwa:**

Należy chronić baterie przed wstrząsami mechanicznymi i wysoką temperaturą otoczenia. Nie upuszczać baterii i nie zanurzać ich w jakiejkolwiek cieczy.

**20 OSTRZEŻENIE**<br>Zwarcie końcówek baterii może spowodować obrażenia<br>ciała lub wybuch pożaru, na przykład jeśli baterie przenoszone v ciała lub wybuch pożaru, na przykład jeśli baterie przenoszone w kieszeni dotkną biżuterii, kluczy, papieru pokrytego warstwą<br>materiału metalowego lub innych przedmiotów metalowych.

### **Wskazówki bezpiecze(stwa:**

Upewnić się, że końcówki baterii nie dotykają żadnych przedmiotów wykonanych z metalu.

a 26

**A** UWAGA<br>
Dłuższe<br>
okresu eksploat Dłuższe przechowywanie może spowodować skrócenie okresu eksploatacyjnego lub uszkodzenie baterii.

**Wskazówki bezpiecze(stwa**

## **Wskazówki bezpiecze(stwa:**

Jeżeli akumulatory przechowywane są przez dłuższy czas, należy od czasu do czasu je #adowa%.

# **M** OSTRZEŻENIE

Nieprawidłowa utylizacja produktu może posiadać następujące konsekwencie:

- Spalanie części wykonanych z materiałów polimerowych powoduje wytwarzanie się szkodliwych dla zdrowia trujących gazów.
- Uszkodzenie lub rozgrzanie baterii może spowodować ich wybuch, a w konsekwencji zatrucie, korozję lub zanieczyszczenie &rodowiska.
- Nieodpowiednia utylizacja produktu może spowodować, że bedzie on użytkowany przez osoby nieuprawnione i nieprzestrzegające obowiązujących przepisów, narażając je na odniesienie poważnych obrażeń lub spowodowanie zanieczyszczenia &rodowiska.

#### **Wskazówki bezpiecze(stwa:**

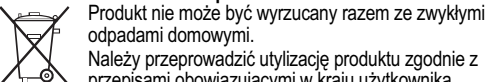

odpadami domowymi.Należy przeprowadzić utylizację produktu zgodnie z przepisami obowiązującymi w kraju użytkownika. Osoby nieuprawnione nie mogą w żaden sposób

używać produktu.

Szczegółowe informacje dotyczące utylizacji produktu oraz postępowania z odpadami mogą zostać pobrane ze stron internetowych firmy Leica Geosystems pod adresem http://www.leica-geosystems.com/treatment lub uzyskane od dystrybutora produktów Leica Geosystems.

## $\Delta$

**21 OSTRZEŻENIE**<br>
Wyłącznie pracownicy autoryzowanych serwisów<br>
naprawczych firmy Leica Geosystems są uprawnieni do przeprowadzania napraw produktu.

## **12.6 Kompatybilno%& elektromagnetyczna**

**Opis**<br>Wyrażenie "Kompatybilność elektromagnetyczna" oznacza, że urządzenie może funkcjonować bez zakłóceń w otoczeniu, w którym jest obecne promieniowanie elektromagnetyczne oraz występują wyładowania elektrostatyczne, nie powodując zakłóceń elektromagnetycznych dla innych urządzeń.

# **A** OSTRZEŻENIE

Wytwarzane promieniowanie elektromagnetyczne może spowodować zakłócenie pracy innych urządzeń. Pomimo iż produkt spełnia wszystkie obowiązujące przepisy i normy w tym zakresie, firma Leica Geosystems nie może całkowicie wykluczyć możliwości zakłócenia pracy innych urządzeń.

## $\Delta$

<u>ZA UWAGA<br>jest używany z akcesoriami dostarczonymi przez innych urządzeń, jeżeli produkt<br>takimi igla k kapcesoriami dostarczonymi przez innych producentów,<br>takimi igla k kapcesoriami przez innych producentów,</u> takimi jak komputery przenośne, urządzenia komunikacji radiowej, niestandardowe przewody lub akumulatory zewnętrzne.

## **Wskazówki bezpiecze(stwa:**

Należy stosować wyłącznie urządzenia i akcesoria zalecane przez firmę Leica Geosystems. W przypadku użycia w połaczeniu z produktem, urządzenia te powinny spełniać ścisłe wymogi określone obowiązującymi przepisami i normami. W przypadku

**Wskazówki bezpiecze(stwa**a 27

korzystania z komputerów oraz urządzeń komunikacji radiowej należy zwrócić uwagę na informacje dotyczące kompatybilności elektromagnetycznej, zamieszczone w ich instrukcji obsługi.

## $\Delta$

**2 Zakłócenia spowodowane promieniowaniem**<br>elektromagnetycznym mogą spowodować nieprawidłowy wynik pomiarów.

Pomimo, iż produkt spełnia wszystkie obowiązujące przepisy i normy w tym zakresie, firma Leica Geosystems nie może całkowicie wykluczyć możliwości zakłócenia jego działania przez inne urządzenia wytwarzające silne pole elektromagnetyczne, na przykład nadajniki i odbiorniki radiowe lub zespoły pradnicowe z silnikiem wysokopreżnym.

### **Wskazówki bezpiecze(stwa:**

Należy sprawdzić wiarygodność rezultatów uzyskanych w takich warunkach.

**2. OSTRZEŻENIE**<br>Jeżeli produkt jest wykorzystywany z przewodami<br>podłączonymi tylko na jednym z dwóch końców, takimi jak z podłączonymi tylko na jednym z dwóch końców, takimi jak zewnetrzne przewody zasilające, przewody interfejsu itp., dopuszczalny poziom promieniowania elektromagnetycznego może zostać przekroczony i spowodować zakłócenie pracy innych urzadzeń. **Wskazówki bezpiecze(stwa:**

Podczas pracy produktu, wszystkie kable połączeniowe, prowadzące na przykład do akumulatora zewnętrznego lub komputera muszą być przyłączone na obu końcach.

Sprinter 150/150M/250M - 1.0.0pl

**PL**

## **12.7 O%wiadczenie dotycz"ce kompatybilno%ci elektromagnetycznej,**  $o$ **bowiazujace na terenie USA**

**A OSTRZEŻENIE**<br>Drządzenie zostało poddane testom i jest zgodne z<br>postanowieniami dotyczącymi urządzeń cyfrowych klasy B,<br>zgodnie z wymogami rozdziału 15 przepisów FCC.

PL Określone w tych przepisach wartości graniczne zapewniają odpowiedni poziom zabezpieczenia przed szkodliwymi zakłóceniami w instalacjach domowych.

Urządzenie wytwarza, wykorzystuje i może emitować pole o<br>określonej częstotliwości, wskutek czego może powodować zakłócenie komunikacji radiowej.

Nie można jednak zagwarantować, że w przypadku konkretnej instalacji nie wystąpią żadne zakłócenia.

Jeżeli urządzenie powoduje zakłócenie działania odbiorników radiowych lub telewizyjnych, które może zostać stwierdzone poprzez włączenie i wyłączenie urządzenia, należy spróbować<br>wyeliminować te zakłócenia, postępując w sposób następujący:

- Zmienić kierunek lub ustawienie anteny odbiorczej.
- 
- Zwiększyć odległość pomiędzy urządzeniem a odbiornikiem.<br>• Podłączyć urządzenie do gniazdka należącego do innego obwodu<br>• elektrycznego niż ten, do którego podłączony jest odbiornik.<br>• Skontaktować się ze sprzedawcą lub
- specjalistą w zakresie urządzeń radiowo-telewizyjnych.

 $\Delta$ 

**OSTRZEŻENIE**<br>Przeprowadzenie jakichkolwiek przeróbek lub modyfikacji

**Wskazówki bezpiecze(stwa**a 28

produktu, które nie zostały wyraźnie zatwierdzone przez firmę Leica<br>Geosystems, może spowodować unieważnienie udzielonej u zytkownikowi licencji na użytkowanie urządzenia. **Oznakowanie**

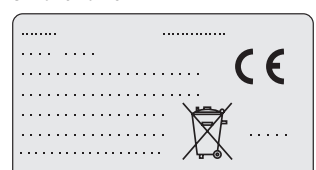

This device complies with part 15 of the FCC Rules. Operation is subject to the following two conditions: (1) This device may not cause harmful interference, and (2) this device must accept any interference received, including interference that may cause undesired operation.

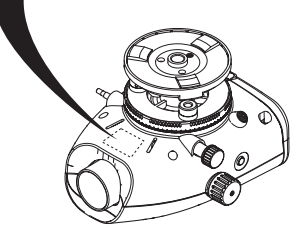

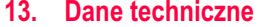

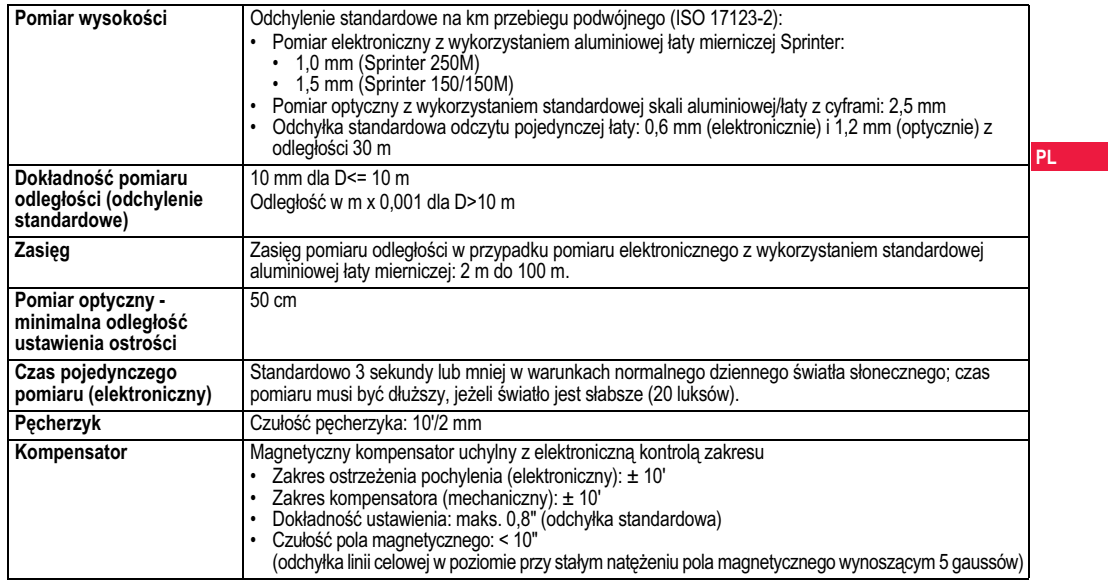

**Dane techniczne**e 29

 $\sim$ 

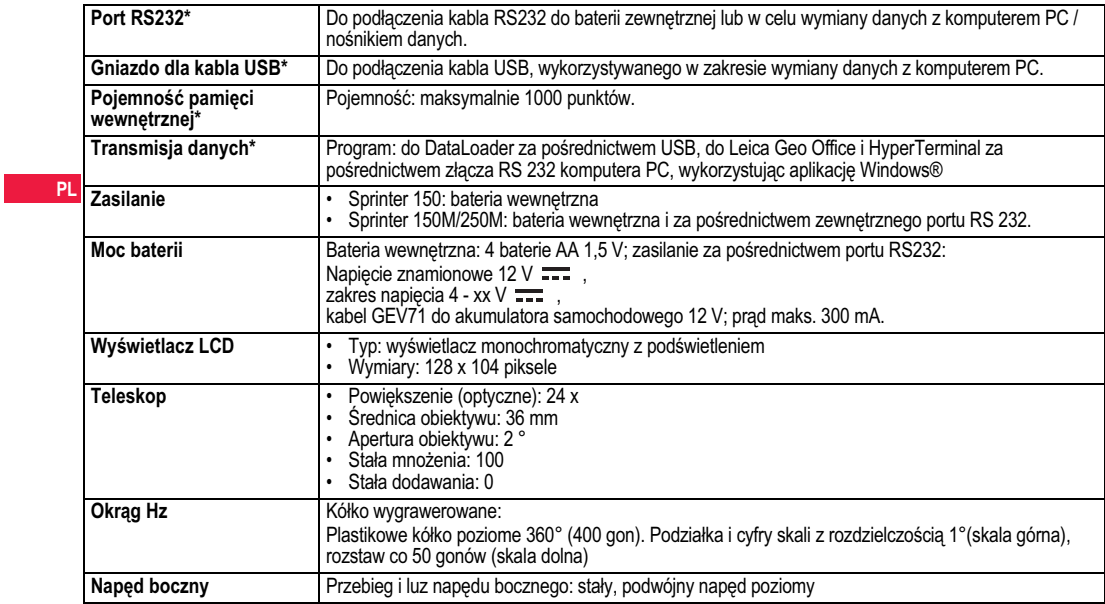

**Dane techniczne**e 30

 $\sim$ 

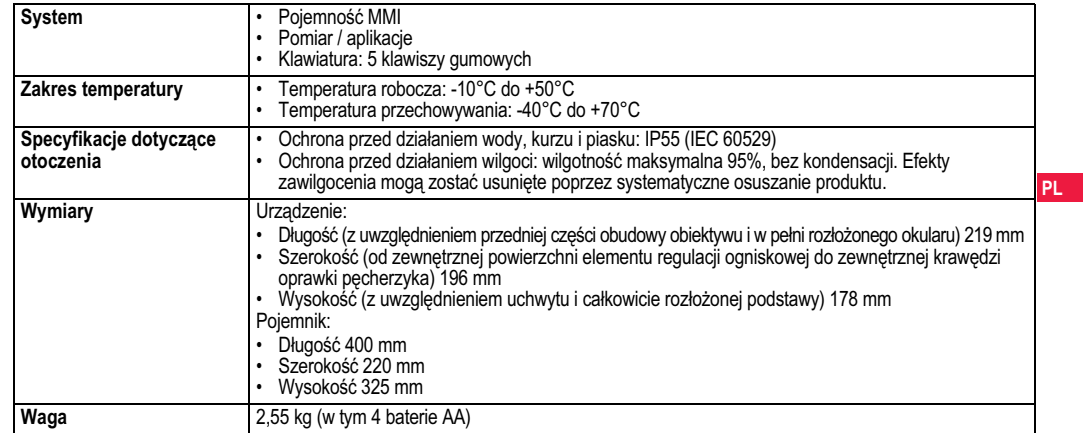

 $\sim$ 

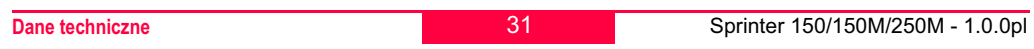

# **14. Gwarancja mi dzynarodowa, umowa licencyjna oprogramowania**

## **Gwarancja mi dzynarodowa**

Gwarancja międzynarodowa może zostać pobrana ze stron internetowych firmy Leica Geosystems AG pod adresem http:// www.leica-geosystems.com/internationalwarranty lub odebrana u dystrybutora produktów Leica Geosystems.

**PL** Niniejszy produkt jest sprzedawany z oprogramowaniem, które jest **Umowa licencyjna oprogramowania**zainstalowane lub dostarczone na nośniku danych bądź może zostać pobrane on-line po uzyskaniu autoryzacji firmy Leica Geosystems. Oprogramowanie jest chronione prawami autorskimi i pokrewnymi, a zakres jego użytkowania został określony w Umowie<br>Licencyjnej Oprogramowania firmy Leica Geosystems, obejmującej między innymi zakres licencji, gwarancję, prawa własności intelektualnej, ograniczenie odpowiedzialności, wyłączenie innych<br>gwarancji i właściwą jurysdykcję. Użytkownik jest zobowiązany do ścisłego przestrzegania wszystkich postanowień Umowy Licencyjnej Oprogramowania firmy Leica Geosystems.Umowa jest dostarczana razem z produktami, a ponadto może zostać znaleziona na stronach internetowych firmy Leica Geosystems pod adresem http://www.leica-geosystems.com/swlicense lub otrzymana od dystrybutora produktów Leica Geosystems.Użytkownik ma prawo instalowania i użytkowania oprogramowania wyłącznie, jeśli przeczytał i zaakceptować postanowienia Umowy Licencyjnej Oprogramowania firmy Leica Geosystems. Instalacja lub wykorzystywanie oprogramowania bądź jakiegokolwiek elementu oznacza akceptację warunków i postanowień Umowy Licencyjnej. Jeżeli użytkownik nie wyraża zgody na którekolwiek z postanowień

Umowy licencyjnej, nie może pobierać, instalować i wykorzystywać oprogramowania. Użytkownik musi w takim przypadku zwrócić nieużywane oprogramowanie do sprzedawcy wraz z dokumentacją towarzyszącą i dowodem zakupu w terminie dziesięciu (10) dni od nabycia, aby otrzymać pełny zwrot ceny.

## **15. Indeks**

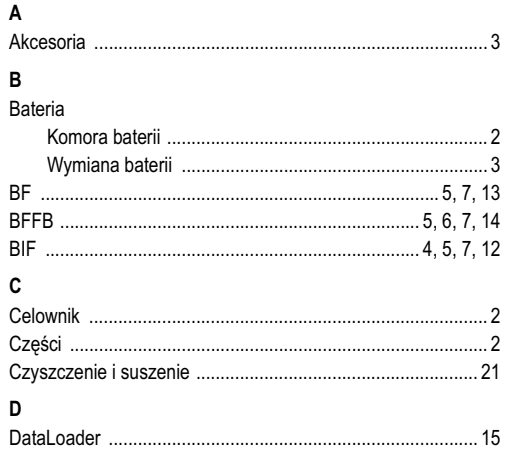

**Gwarancja międzynarodowa, umowa licencyjna <b>byliczenie i alz**ynarodowa, umowa licencyjna **byliczenia i alzynarodowa oprogramowania**

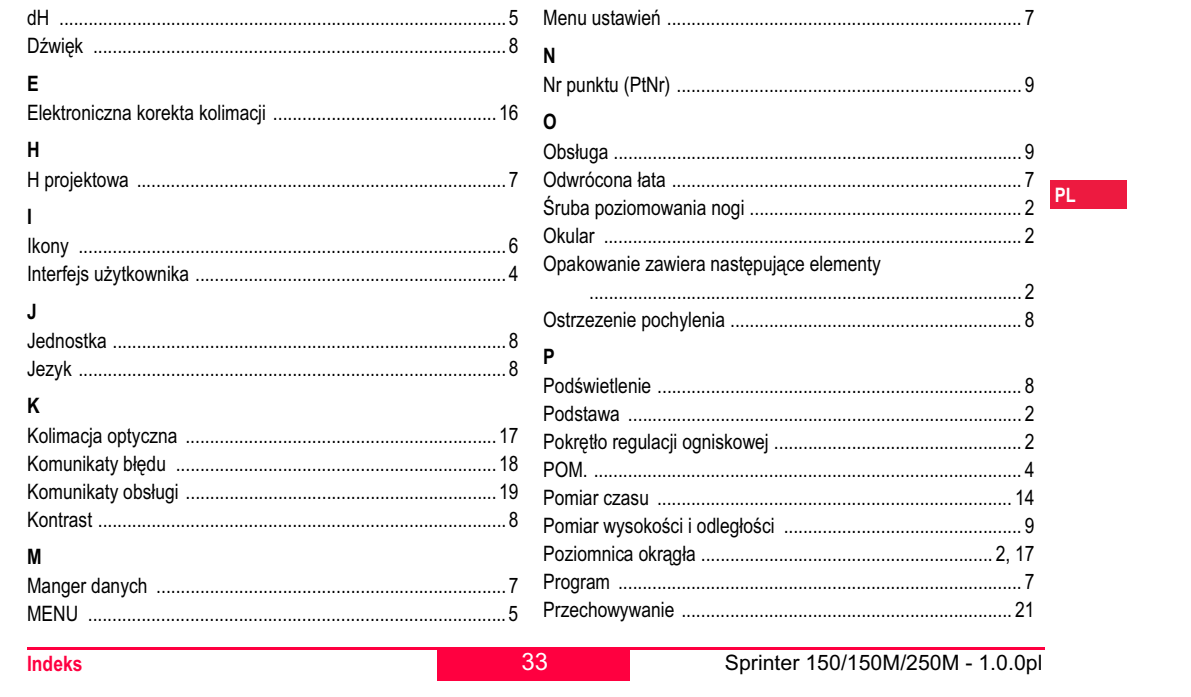

 $\sim 1$ 

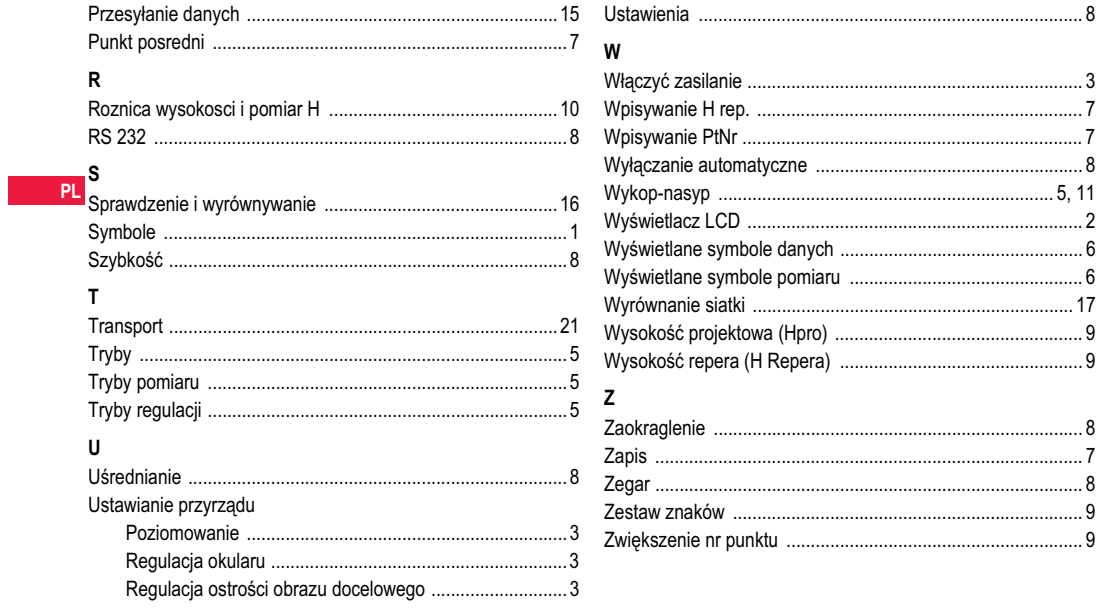

 $34 - 2$ 

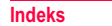